# **CONTENTS**

# CHAPTER 1 Civil メニュー

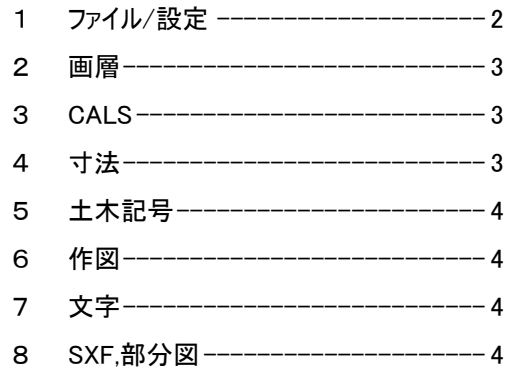

# **HAPTER2** CHAPTER2<br>●新規図面作成

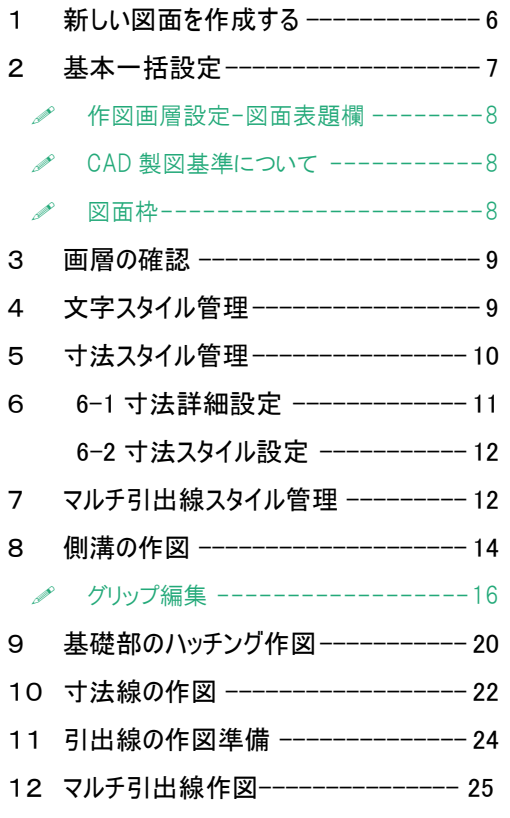

# **HAPTER3 C** HAPTER

■ 境界作成と求積

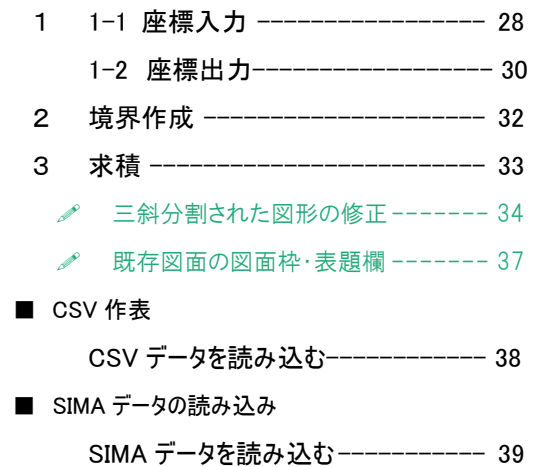

# HAPTER4 CHAPT

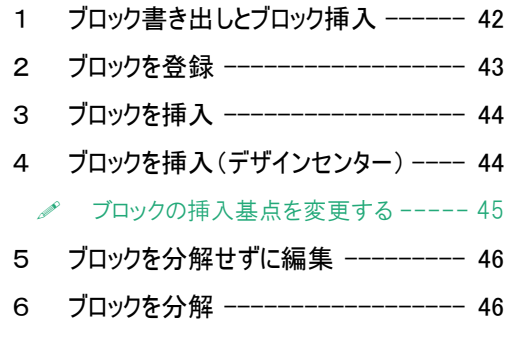

# **HAPTER5** CHAPTER5

- 1 既存図面の確認(用紙サイズ) ----- 48
- 2 既存図面の確認(用紙枠座標) ---- 48
- 3 既存図面の確認(図面範囲) ------ 49
- 4 基本一括設定が必要な場合 ------ 49
- 5 使用画層の確認 ---------------- 50
- 6 画層スタイルコントロール ---------- 51
- 7 不要な画層の削除 1 ------------ 51

# **CONTENTS**

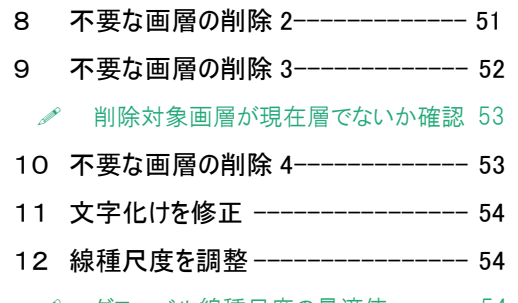

グローバル線種尺度の最適値------ 54

#### HAPTER6

# CHAPTER6

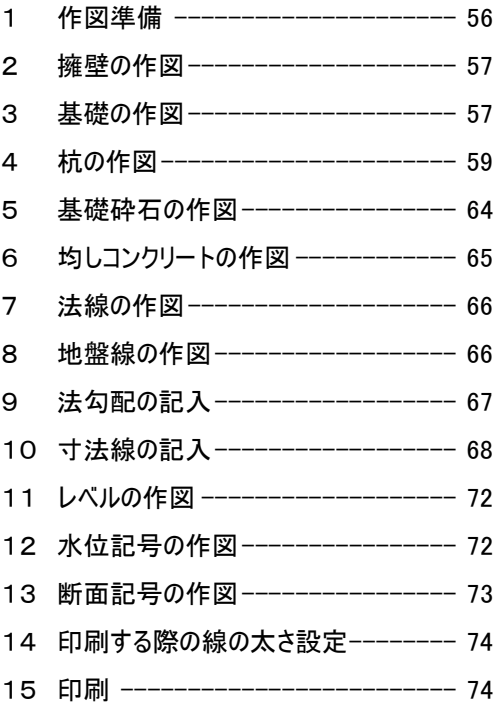

# HAPTER7 CHAPTER7

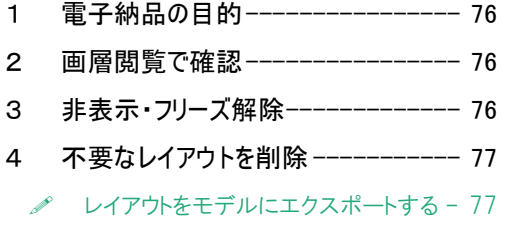

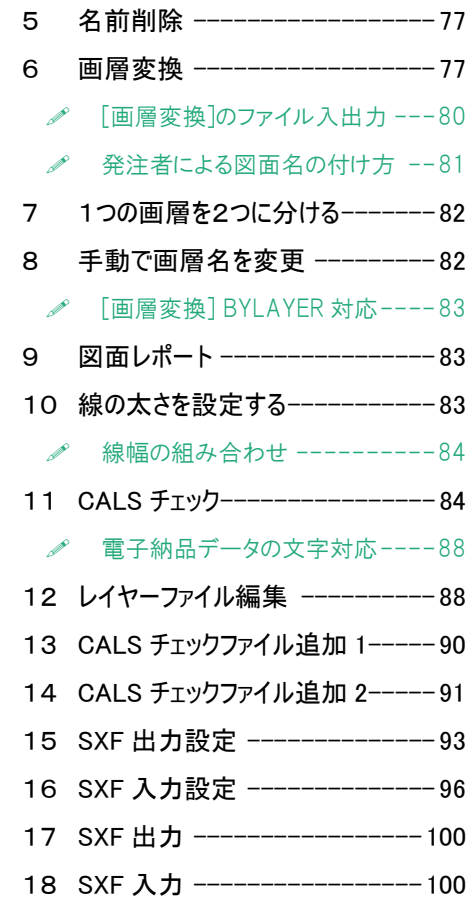

# HAPTER8 CHAPTER8<br>
■ 重力式擁壁作図

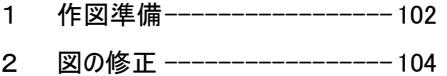

# **NAPTER9 CHAPTE**

- 縦断図印刷の考え方 ----------110
- 長尺図面の印刷 --------------- 112
- 便利な設定 寸法値の単位をメートルにする -- 117 引出線を上下2段にする ------ 118 座標系を測量座標にする ----- 119